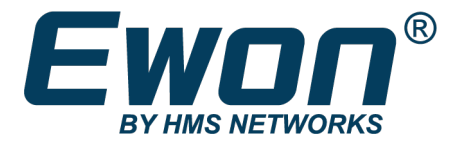

# Flexy Knowhow

Basic IDE: cyclic section display changes (FW 14.5)

**SSH-0298-01-EN** Product type: Flexy

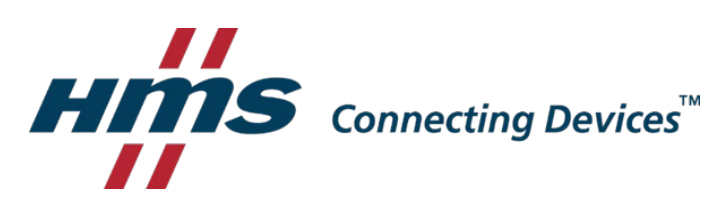

# 1. Preface

From firmware version 14.5 on, the cyclic section is no longer displayed on the Ewon GUI interface.

The reason is that many clients used the cyclic section in a wrong way which, depending on the script used, could have a negative impact on the global Ewon behaviour.

For most of the typical basic script use cases, the cyclic section should better not to be used.

# 2. Basic IDE display

On a "Factory Settings" Ewon, the BASIC IDE does not show the Cyclic section.

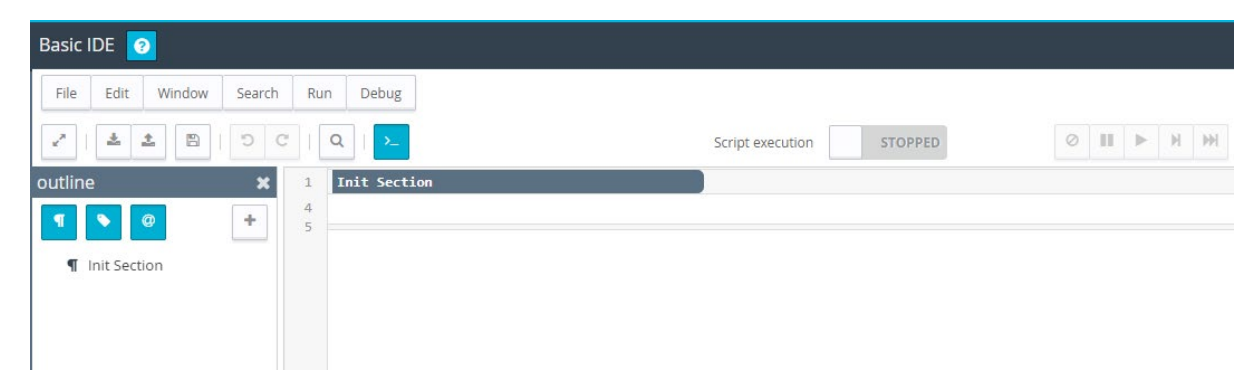

#### **Since firmware 14.5**

#### **Before firmware 14.5**

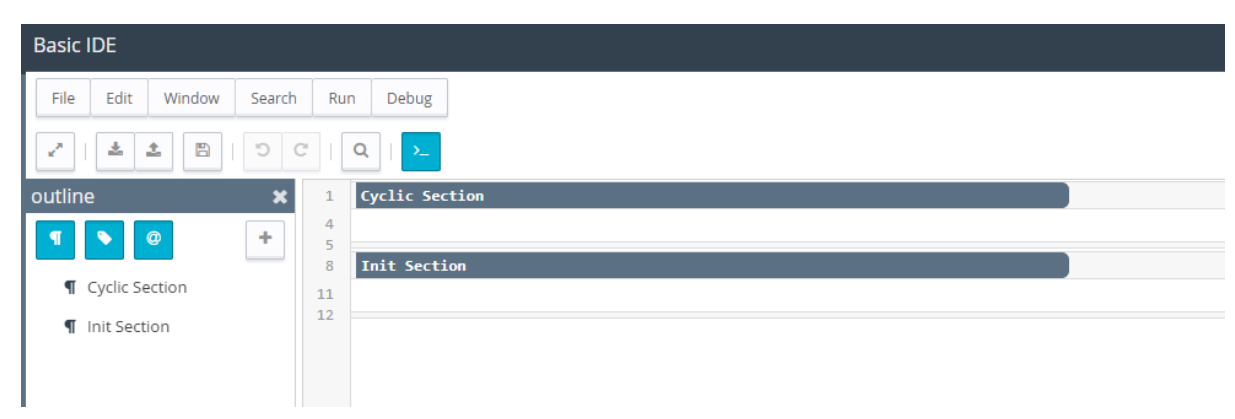

### 3.How to add cyclic section

If for specific reason you need to add the cyclic section, then you'll have to:

- 1) Download the **program.bas** file from the Ewon (using FTP or the Files Transfer menu)
- 2) Add following lines inside the file:

Rem --- eWON start section: Cyclic Section eWON\_cyclic\_section: Rem --- eWON user (start) //There must be at least one instruction (or comment) to keep the cyclic section displayed inside the Basic IDE Rem --- eWON user (end) End Rem --- eWON end section: Cyclic Section

3) Re-upload the **program.bas** file on the Ewon using FTP.

# 4.Q&A

#### What happens during firmware update if my Ewon has already a cyclic section?

The operation is transparent for the user. After the firmware update the cyclic section will be displayed inside the Basic IDE and can be used as before.

Note: There must be at least one instruction (or comment) present inside the cyclic section to keep the cyclic section displayed inside the Basic IDE.

#### Can I use a program.bas/backup.tar file from an older firmware version and upload it on my Ewon?

Yes, this is not a problem.

If the cyclic section is not empty, then the cyclic section script will be displayed inside the BASIC IDE.

### **Disclaimer**

The information in this document is for informational purposes only. Please inform HMS Industrial Networks of any inaccuracies or omissions found in this document. HMS Industrial Networks disclaims any responsibility or liability for any errors that may appear in this document.

HMS Industrial Networks reserves the right to modify its products in line with its policy of continuous product development. The information in this document shall therefore not be construed as a commitment on the part of HMS Industrial Networks and is subject to change without notice. HMS Industrial Networks makes no commitment to update or keep current the information in this document.

The data, examples and illustrations found in this document are included for illustrative purposes and are only intended to help improve understanding of the functionality and handling of the product. In view of the wide range of possible applications of the product, and because of the many variables and requirements associated with any particular implementation, HMS Industrial Networks cannot assume responsibility or liability for actual use based on the data, examples or illustrations included in this document nor for any damages incurred during installation of the product. Those responsible for the use of the product must acquire sufficient knowledge in order to ensure that the product is used correctly in their specific application and that the application meets all performance and safety requirements including any applicable laws, regulations, codes and standards. Further, HMS Industrial Networks will under no circumstances assume liability or responsibility for any problems that may arise as a result from the use of undocumented features or functional side effects found outside the documented scope of the product. The effects caused by any direct or indirect use of such aspects of the product are undefined and may include e.g. compatibility issues and stability issues.

LAST REVISION:

08 JUL 2021

Product version for document generation:

Flexy FW14.5